## Free Download

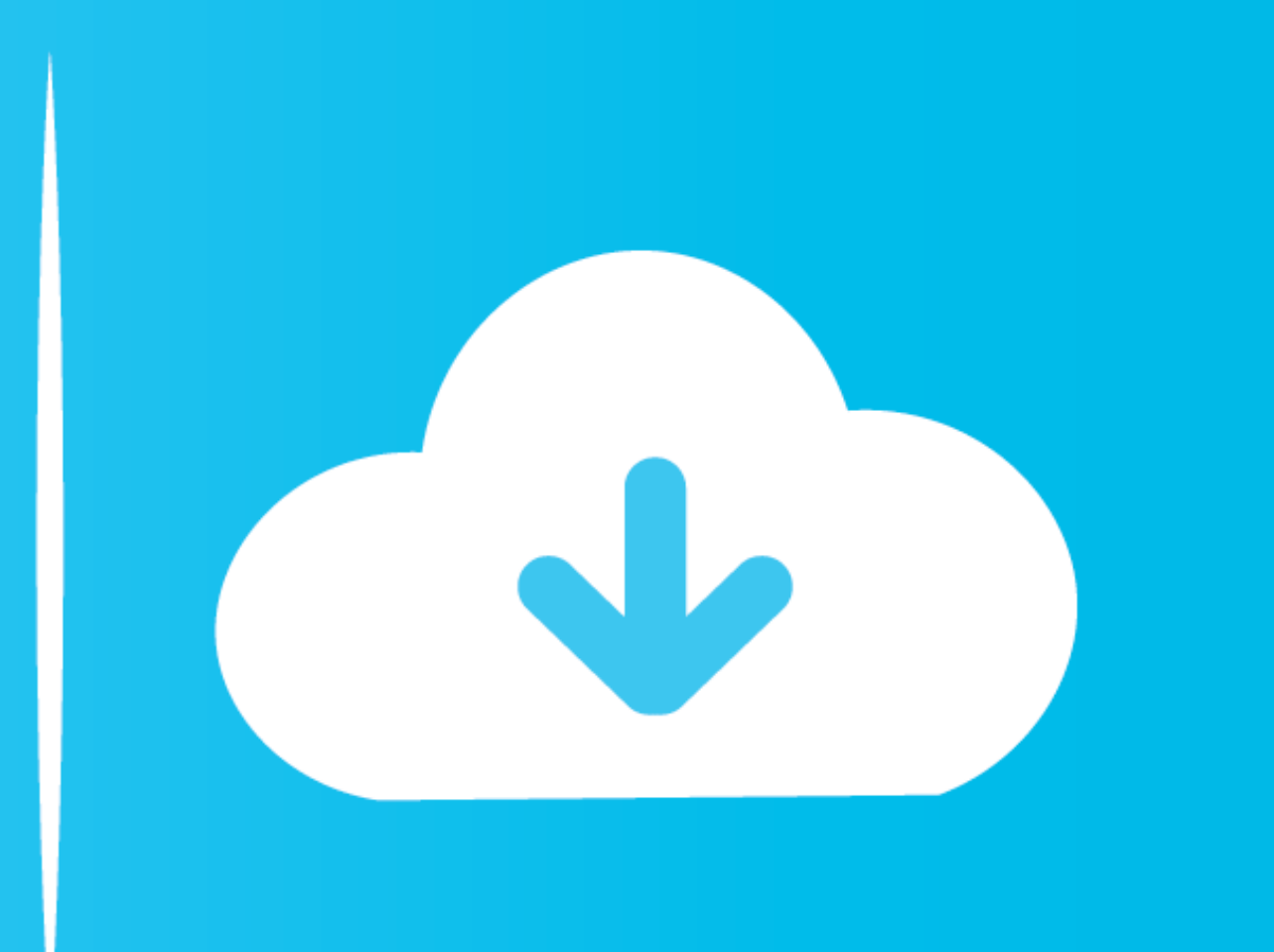

Install Grub On Usb Ma

Ubuntu without installing Install Ubuntu Check disc for defects

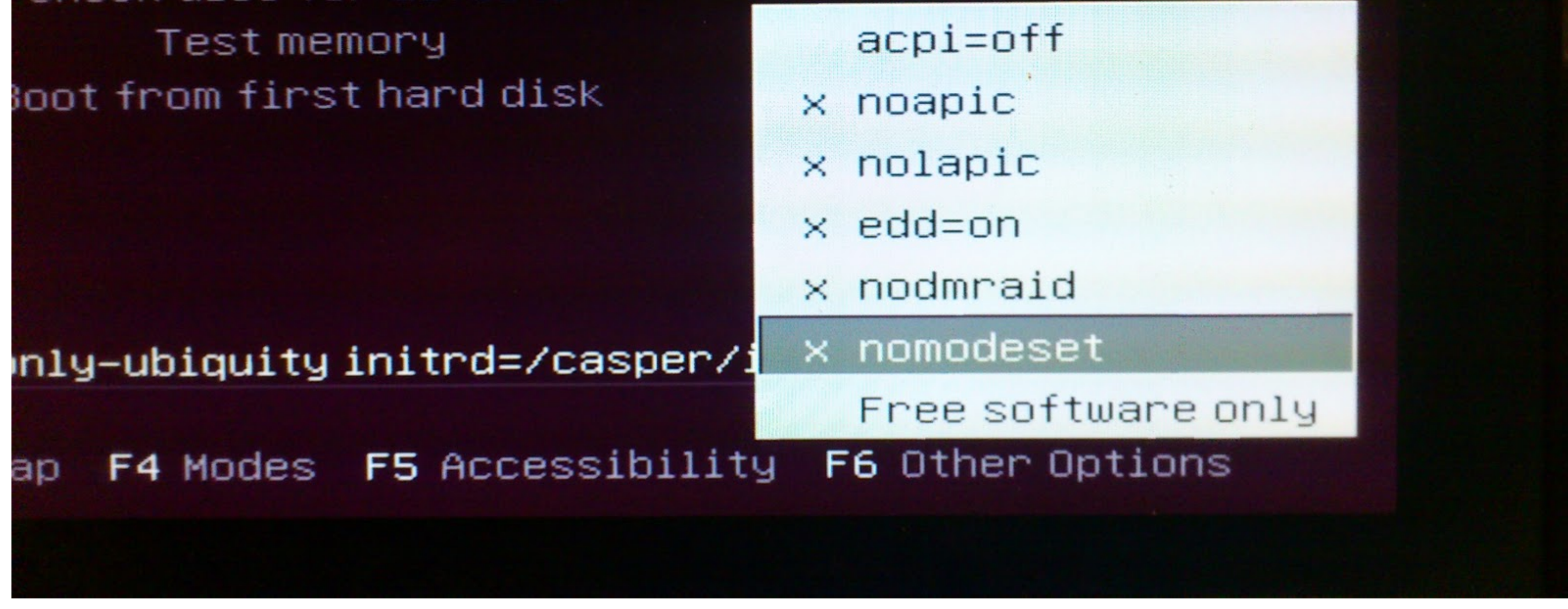

**Install Grub On Usb Mac** 

# Free Download

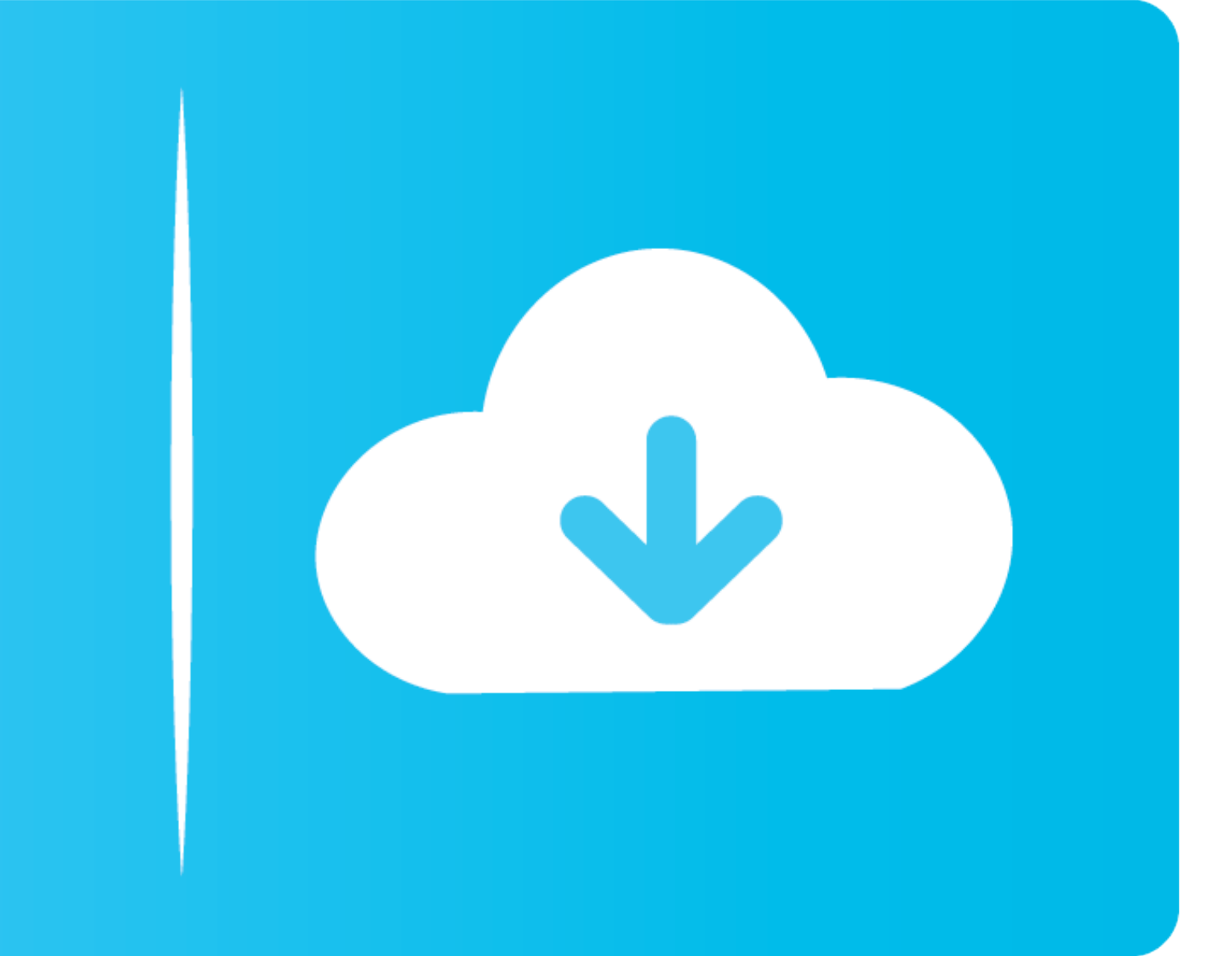

 $1/2$ 

Other than the conventionally popular Windows and Mac OS, (and, among ... You should boot from your USB drive (you'll need to enable legacy ... If not, then you can still install GRUB - a step that you can figure out yours

Running Ubuntu on your Mac will require a few things: an EFI boot menu ... The LiveUSB will give three options; choose Install Ubuntu unless you want ... can edit the timeout of the GRUB boot screen to remove the extra tim --no-floppy --boot-directory=\$USB/boot \$DEV. (Optional) Add support for EFI Apple computers: sudo grub-install .... Caveats, notes and disclaimers. You need an uefi bootable image. (we're uncertain of other workarounds for

### **install grub**

install grub, install grubhub, install grub from windows, install grub bootloader, install grub arch, install grub2, install grub bootloader windows 10, install grub customizer, install grub bootloader kali linux, install

I have tried to boot from USB on two different Macbook Pros - and early ... want to install CloudReady - but thought I could instead run it from USB ocasionally. But on both machines - GRUB launches and then the Machine ju Problem with GRUB Boot loader on Ubuntu 20.04- dual boot on ... MacOS Mohave 10.14.6) with Ubuntu 20.04 with a USB installation.. ... Mint, OpenSUSE, Fedora and other Linux distributions, Windows and Mac OS ... Backup devi

## **install grub from windows**

GRUB, present on the live media, is used as the bootloader. This ia also the default ... Proceed with installation or whatever else you need. ... Booting from USB is also possible on any NewWorld Mac, but may be slightly m screen.. Install Apple's Bootcamp and use it to install Windows 10 ... Boot into macOS and have a USB key available to be reformatted, it can be pretty small ... days, you could choose which partition to install GRUB into.

Jump to Simple installation - Installation. Mount the filesystem located on the USB drive: # mount /dev/sdXY /mnt. Create .... 3) Install SuperGrubDisk2 to Fat32 formatted USB drive (http://www.supergrubdisk.org/super-grub Stick. Select Install Ubuntu from the Grub boot .... ... boot choice, fixes the Linux/GRUB detection issue, and fixes Snow Leopard 64-bit issues. ... All three binary distributions can be used to install rEFIt on a USB mem file /etc/default/grub. Install Mac Os From UsbGrub Live UsbRecently i updated opensuse 13.1 to 13.2 through a live USB. This basically zapped my refind & goes .... You got me curious how this would be done. The Pendriveli bootloader ... apparently grub-based EFI loader, "ISO-2-USB EFI-Booter for Mac", .... Making Installation USB Media on Mac OS X. This procedure involves using the dd command line tool to write the installation image to a U VirtualBox on Mac, don't worry – the ... Install the GRUB boot loader on a hard disk. 7fd0e77640

### **install grub arch**